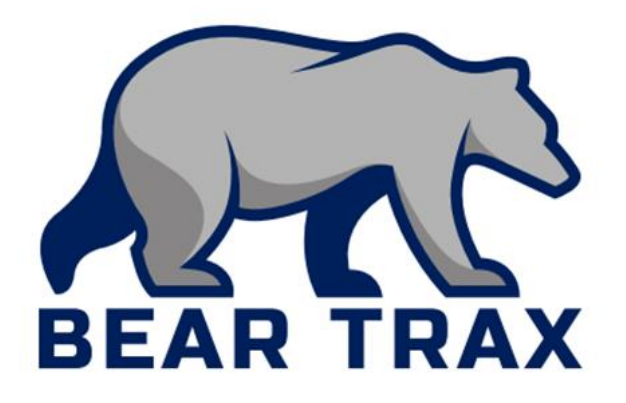

# **Expenses: Create, Manage and Approve Expenses**

For Employees and Managers who Make, Manage, or Approve Purchases

# **Terminology**

- **Unit**—a department at the university
- **Unit Segment**—the part of the account number that designates the department/program
- **Expense Card**—a card used for expenses that occur outside of the procurement module
- **Expense report**—a report submitted by employees so budget managers can approve expense items (replaces the P-Card packet)
- **Expense item**—an item included on an expense reports for approval and tracking (e.g. mileage, airfare)

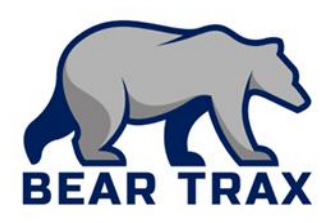

# **Terminology**

- **EXCOMMOdations**—hotel stay or other housing during business travel
- **Expense card transaction**—an allowable transaction paid for using an expense card
- **Out-of-pocket transaction—**a transaction paid for by the employee out of pocket that may be reimbursed later by submitting an expense report
- **Itemize**—identify the purpose of each expense (e.g., mileage, airfare, accommodations for travel)
- **Commitment—**amount set aside from the budget when the budget manager approves a purchase requisition through the Procurement module

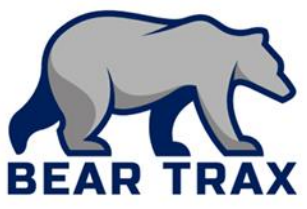

## Expenses Key Concepts

The **Procurement** module allows employees to purchase **supplies, equipment, and services** necessary for their department.

The **Expenses** module allows employees to review transactions made with their Expense/Travel cards.

- *Important!* The Expense card is intended for travel-related expenses only.
- Some departments will be authorized to use this card for off-hours or emergency purchase of supplies, based on operational needs.

The **Expenses** module also allows employees to submit expenses for reimbursement.

■ Examples include tuition reimbursement, employee uniforms, faculty enrichment

#### *Important!* **Expenses** *must* **be submitted within 60 days of the date they occurred.**

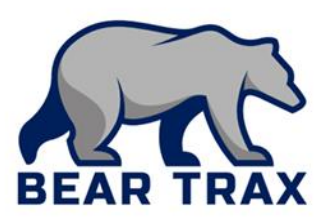

## The Expense Process

**Employee submits an Expense Report in the Expense** module claiming all related expense items.

Note! All reimbursements are driven by university policies, including:

- **E** Shawnee State University Board of Trustee policies
- **EXALCORTACT PROVISIONS**
- **EXA** contract provisions
- For overnight travel, employees must create a Purchase Requisition in the **Procurement**module for formal approval in advance of travel.
	- One-line requisition with expected total trip cost
	- **Electronically approved by budget manager**
	- **Tracks the approved expense as a Commitment against the** budget

### Expenses Fast Facts

- Expense Cards are used for travel & related expenses.
- BearTrax replaces the paper form required for travel authorization.
	- Prior formal approval of **overnight**travel is still required and will be tracked in BearTrax.
	- Prior approval of same-day travel is no longer required.
- **Travel cash advances have been discontinued**.
	- Reimbursements will be done by direct deposit.
- $\blacksquare$  No More P-Card Binders or Packets!  $\odot$ 
	- Receipts will be uploaded into the Expense module
	- Budget managers will approve transactions in BearTrax, instead of the JP Morgan/PaymentNet website

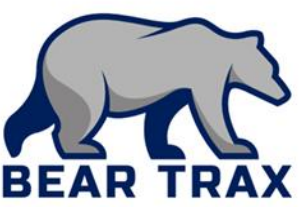

- BearTrax is replacing Bear eBuy.
- **Expense reports will include both Expense Card** transactions and out-of-pocket transactions.
- **Budget Managers will approve/reject all travel** expense reimbursements electronically in BearTrax.
	- *Important!* **All employees submitting expense reports must agree to the Travel and Expense Policy Agreement before submission. Review Shawnee State University's expense policy before submitting.**

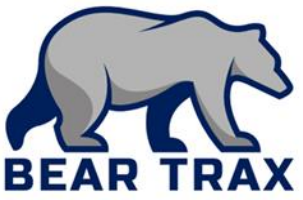

- **Expenses are assigned to categories.**
- All expense submissions & approvals are completed electronically in BearTrax.
- **Employees create commitments to the budget** through the Procurement module before submitting expense reports for overnight travel.
	- *Important!* **If an expense is** *split* **between different unit numbers, two separate expense items must be submitted on the same expense report.**

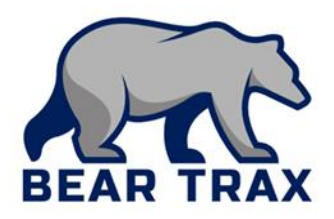

Thank you for reviewing this process overview! Please contact your department BearTrax coordinator or your manager for more information.

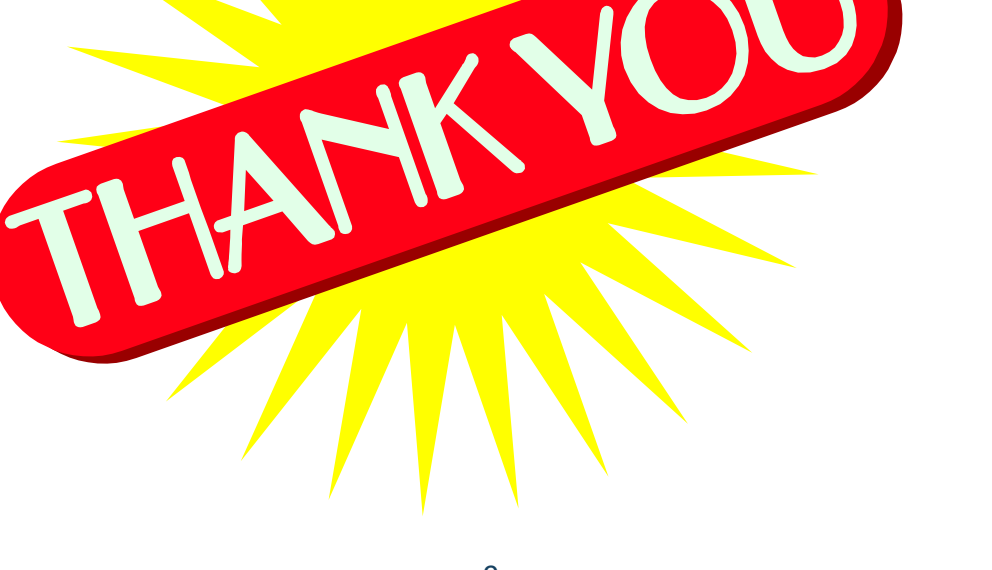

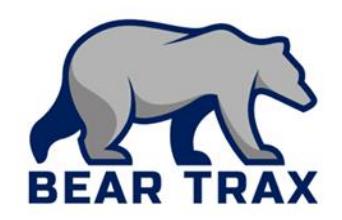